# **Oracle® Database**

Release Notes

10*g* Release 2 (10.2) for HP Tru64 UNIX

#### **B25299-06**

February 2012

This document contains important information that was not included in the platform-specific or product-specific documentation for this release. This document supplements *Oracle Database Readme* and may be updated after it is released.

To check for updates to this document and to view other Oracle documentation, refer to the Documentation section on the Oracle Technology Network (OTN) Web site:

http://www.oracle.com/technetwork/indexes/documentation/index.html

For additional information about this release, refer to the readme files located in the \$ORACLE\_HOME/relnotes directory.

This document contains the following topics:

- [Certification Information](#page-0-0)
- [Unsupported Products](#page-0-1)
- **[Preinstallation Requirements](#page-1-0)**
- [Documentation Corrections and Additions](#page-1-1)
- [Installation, Configuration, and Upgrade Issues](#page-2-0)
- **[Other Known Issues](#page-3-0)**
- [Documentation Accessibility](#page-5-0)

## <span id="page-0-0"></span>**1 Certification Information**

The latest certification information for Oracle Database 10g Release 2 (10.2) is available on My Oracle Support (formerly Oracle*MetaLink)* at:

https://support.oracle.com/

## <span id="page-0-1"></span>**2 Unsupported Products**

The following products are not supported with Oracle Database 10*g* Release 2 (10.2):

Grid Control Support

Oracle Database 10*g* Release 2 (10.2) can be managed as a target by Grid Control 10.1.0.4. However, Oracle Database 10*g* Release 2 is not supported by Grid Control 10.1.0.4 as a repository.

**Transparent Gateways** 

Oracle Transparent Gateway for Sybase is the only supported Transparent Gateway product with this release.

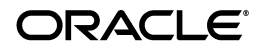

# <span id="page-1-0"></span>**3 Preinstallation Requirements**

Refer to the installation guides for the preinstallation requirements.

## <span id="page-1-1"></span>**4 Documentation Corrections and Additions**

This section lists the following corrections to the installation guides for HP Tru64 UNIX:

In Oracle Database Oracle Clusterware and Oracle Real Application Clusters Installation *Guide*, Chapter 2, "Preinstallation," section "Oracle Clusterware Home Directory," it incorrectly lists the path /u01/app/oracle/product/crs as a possible Oracle Clusterware home path. A default Oracle base path is /u01/app/oracle, and the Oracle Clusterware home must never be a subdirectory of the Oracle base directory.

A possible Oracle Clusterware home directory is in a path outside of the Oracle base directory. for example, if the Oracle base directory is u01/app/oracle, then the Oracle Clusterware home can be an option similar to one of the following:

u01/crs/ /u01/crs/oracle/product/10/crs /crs/home

In Oracle Database Oracle Clusterware and Oracle Real Application Clusters Installation *Guide*, Chapter 2, "Pre-Installation Tasks," section 2.6.1, "IP Address Requirements," the following text states that the virtual IP address (VIP) should respond to a ping command:

During installation, Oracle Universal Installer uses the ping command to ensure that the VIP is reachable.

The preceding statement is incorrect. Before installation, the VIP address should be configured in DHCP or /etc/hosts, or both, but it must not be assigned to a server that can respond to a ping command.

- In *Oracle Database Administrator's Reference for UNIX-Based Operating Systems*, Appendix H, "Database Limits," states the incorrect maximum value (63) for the MAXINSTANCES variable. The correct maximum limit for the variable is 1055.
- In *Oracle Database Installation Guide for HP Tru64 UNIX*, Chapter 4, section, "Installing Oracle Database 10g Products from the Companion CD," erroneously states that JPublisher and Oracle SQLJ are installed. The correct information is that JPublisher is not a part of Companion CD and Oracle SQLJ Demos are installed with the Companion CD instead of Oracle SQLJ.
- In *Oracle Database Companion CD Installation Guide for HP Tru64 UNIX*, Chapter 1, section, "Products Available in the Oracle Database 10g Products Installation Type," erroneously states that JPublisher and Oracle SQLJ are installed. The correct information is that JPublisher is not a part of Companion CD and Oracle SQLJ Demos are installed with the Companion CD instead of Oracle SQLJ.

**Note:** The SQLJ Demos are installed if Oracle SQLJ was installed before running the Companion CD installation.

## <span id="page-2-0"></span>**5 Installation, Configuration, and Upgrade Issues**

Review the following sections for information about issues that affect Oracle Database installation, configuration, and upgrade:

- [Adding a Node to a Shared Oracle Clusterware Configuration](#page-2-5)
- **[Installing Enterprise Security Manager](#page-2-1)**
- [Upgrading Cluster Ready Services from Release 10.1.0.2](#page-2-4)
- [extjob Executable Required Directory Permissions](#page-2-2)
- [Modifying a Virtual IP Address Node Application](#page-2-3)
- **[Incorrect Permissions After Installation](#page-3-1)**
- [Oracle Storage Compatibility Program Obsolete](#page-3-2)

#### <span id="page-2-5"></span>**5.1 Adding a Node to a Shared Oracle Clusterware Configuration**

Before running root. sh in the first node of a shared Oracle Clusterware home, add the following line in the \$ORA\_CRS\_HOME/opmn/conf/ons.config file:

usesharedinstall=true

This issue is tracked with Oracle bug 4454562.

#### <span id="page-2-1"></span>**5.2 Installing Enterprise Security Manager**

To install Oracle Security Manager, install Oracle Database Client and then select the Administrator installation type.

### <span id="page-2-4"></span>**5.3 Upgrading Cluster Ready Services from Release 10.1.0.2**

The Oracle Cluster Ready Services software must be at the same or newer level as the Oracle software in the Oracle RAC Oracle home. Therefore, you should always upgrade Cluster Ready Services before you upgrade Oracle RAC.

If the OCR and CSS voting files are on NFS, ensure that the NFS mount has the following options set :

```
rsize>=<max_db_block_size>
wsize>=<max_db_block_size>
hard
noac/actimeo=0
```
### <span id="page-2-2"></span>**5.4 extjob Executable Required Directory Permissions**

To enable the extjob executable to locate required libraries, the \$ORACLE\_HOME/lib directory and all of its parent directories must have execute permissions for group and other.

### <span id="page-2-3"></span>**5.5 Modifying a Virtual IP Address Node Application**

When modifying the name, IP address, or netmask of an existing virtual IP address (VIP) resource, use the following command:

srvctl modify nodeapps

and include the existing interfaces for the VIP in the -A argument. For example:

srvctl modify nodeapps -n mynode1 -A 100.200.300.40/255.255.255.0/eth0

This issue is tracked with Oracle bug 4500688.

### <span id="page-3-1"></span>**5.6 Incorrect Permissions After Installation**

Incorrect permissions are applied to the ORACLE\_HOME deirectory after the installation process of Oracle Database 10*g* Release 2 is over. To apply the correct permissions to the ORACLE \_HOME directory, run the following script:

\$ORACLE\_HOME/install/ChangePerm.sh

This issue is tracked with Oracle bug 4516865.

## <span id="page-3-2"></span>**5.7 Oracle Storage Compatibility Program Obsolete**

Oracle Storage Compatibility Program (OSCP) is no longer valid. Disregard any content about OSCP in the *Oracle Database Installation Guide for HP Tru64 UNIX*.

## <span id="page-3-0"></span>**6 Other Known Issues**

The following sections contain information about issues related to Oracle Database 10*g* and associated products:

- **[Cluster Verification Utility](#page-3-3)**
- [Importing a User Certificate Into Oracle Wallet Using Oracle Wallet Manager](#page-3-4)
- [Removing Metrics for Wait Classes Removes Them Permanently](#page-4-2)
- [Oracle Notification Server Issue in Shared Oracle Clusterware Home](#page-4-0)
- [Invalid Link to Monitor in Memory Access Mode Feature](#page-4-3)
- [Installed Products in the Inventory](#page-4-1)
- [Deinstall of Oracle RAC and Oracle Clusterware Homes Fails](#page-5-1)

### <span id="page-3-3"></span>**6.1 Cluster Verification Utility**

On HP Tru64 UNIX, only Cluster File System shared storage checks are performed with Cluster Verification Utility. Shared storage checks for LVM or raw disks are not performed as these are not supported shared storage options.

## <span id="page-3-4"></span>**6.2 Importing a User Certificate Into Oracle Wallet Using Oracle Wallet Manager**

Oracle Wallet Manager will fail to recognize the user certificate as valid if you capture the user certificate contents from the Oracle Certificate Authority site and save this as a flat file. This is because when saving as a flat file, all the lines of the user certificate are run together with no line breaks.

**Workaround**: Edit the user certificate. Insert a new line after -----BEGIN CERTIFICATE----- and a new line before -----END CERTIFICATE-----.

### <span id="page-4-2"></span>**6.3 Removing Metrics for Wait Classes Removes Them Permanently**

Do not remove the key values for the wait class metrics. Doing so removes them permanently and currently there is no easy way to recover them.

This issue is tracked with Oracle bug 4602952.

### <span id="page-4-0"></span>**6.4 Oracle Notification Server Issue in Shared Oracle Clusterware Home**

While upgrading Database from 10.1 to 10.2, Oracle Notification Server shuts down if the following conditions exist:

- Oracle Clusterware 10.1 is installed with shared Oracle home
- Oracle RAC 10.1 is installed with non-shared Oracle home

**Workaround**: Complete the following steps to resolve this issue:

**1.** Use the following commands to add the usesharedinstall=true entry to the \$CRS\_HOME/opmn/conf/ons.config file:

\$ cd \$CRS\_HOME/opmn/conf \$ cat >> ons.config usesharedinstall=true

- **2.** Press **Ctrl** and **D** to exit the cat command.
- **3.** Use the following commands to add the usesharedinstall=true entry to the \$ORACLE\_HOME/opmn/conf/ons.config file:

```
$ cd $ORACLE_HOME/opmn/conf
$ cat >> ons.config
usesharedinstall=true
```
- **4.** Press **Ctrl** and **D** to exit the cat command.
- **5.** Restart the Oracle Notification Server.

This issue is tracked with Oracle bug 5325892.

### <span id="page-4-3"></span>**6.5 Invalid Link to Monitor in Memory Access Mode Feature**

Do not try a link to the Monitor in Memory Access Mode feature in your database screen, if you find one. This feature is not available in Enterprise Manager Database Control 10.2.0.2 release and attempting this link may stop an agent from responding.

This issue is tracked with Oracle bug 4866231.

### <span id="page-4-1"></span>**6.6 Installed Products in the Inventory**

If you start Oracle Universal Installer from a client using VNC or Tarantella with HP Tru64, then the Contents box of Oracle Universal Installer might not render properly to display the installed products.

**Workaround**: You can browse Oracle homes using the Tab and Arrow buttons to display the content in the Product Information box.

This issue is tracked with Oracle bug 5442053.

### <span id="page-5-1"></span>**6.7 Deinstall of Oracle RAC and Oracle Clusterware Homes Fails**

Oracle Inventory in HP Tru64 UNIX is shared. Due to this characteristic of Oracle Inventory, the deinstallation process of Oracle Clusterware displays the following error:

*RemoveHome* on remote node has failed

Where *RemoveHome* is the Oracle RAC or Oracle Clusterware home you are trying to deinstall.

This is a benign message which you can ignore.

## <span id="page-5-0"></span>**7 Documentation Accessibility**

For information about Oracle's commitment to accessibility, visit the Oracle Accessibility Program website at

http://www.oracle.com/pls/topic/lookup?ctx=acc&id=docacc.

#### **Access to Oracle Support**

Oracle customers have access to electronic support through My Oracle Support. For information, visit http://www.oracle.com/pls/topic/lookup?ctx=acc&id=info or visit http://www.oracle.com/pls/topic/lookup?ctx=acc&id=trs if you are hearing impaired.

Oracle Database Release Notes, 10*g* Release 2 (10.2) for HP Tru64 UNIX B<sub>25299-06</sub>

Copyright © 2006, 2012, Oracle and/or its affiliates. All rights reserved.

This software and related documentation are provided under a license agreement containing restrictions on use and disclosure and are protected by intellectual property laws. Except as expressly permitted in your license agreement or allowed by law, you may not use, copy, reproduce, translate, broadcast, modify, license, transmit, distribute, exhibit, perform, publish, or display any part, in any form, or by any means. Reverse engineering, disassembly, or decompilation of this software, unless required by law for interoperability, is prohibited.

The information contained herein is subject to change without notice and is not warranted to be error-free. If you find any errors, please report them to us in writing.

If this is software or related documentation that is delivered to the U.S. Government or anyone licensing it on behalf of the U.S. Government, the following notice is applicable:

U.S. GOVERNMENT RIGHTS Programs, software, databases, and related documentation and technical data delivered to U.S. Government<br>customers are "commercial computer software" or "commercial technical data" pursuant to the ap agency-specific supplemental regulations. As such, the use, duplication, disclosure, modification, and adaptation shall be subject to the restrictions and license terms set forth in the applicable Government contract, and, to the extent applicable by the terms of the Government contract, the<br>additional rights set forth in FAR 52.227-19, Commercial Computer Software Licen Redwood City, CA 94065.

This software or hardware is developed for general use in a variety of information management applications. It is not developed or intended for use in any inherently dangerous applications, including applications that may create a risk of personal injury. If you use this software or hardware in dangerous applications, then you shall be responsible to take all appropri rous applications, then you shall be responsible to take all appropriate fail-safe, backup, redundancy, and other measures to ensure its safe use. Oracle Corporation and its affiliates disclaim any liability for any damages caused by use of this software or hardware in dangerous applications. Oracle and Java are registered trademarks of Oracle and/or its affiliates. Other names may be trademarks of their respective owners.

Intel and Intel Xeon are trademarks or registered trademarks of Intel Corporation. All SPARC trademarks are used under license and are trademarks or registered trademarks of SPARC International, Inc. AMD, Opteron, the AMD logo, and the AMD Opteron logo are trademarks or registered trademarks of Advanced Micro Devices. UNIX is a registered trademark of The Open Group.

This software or hardware and documentation may provide access to or information on content, products, and services from third parties. Oracle Corporation and its affiliates are not responsible for and expressly disclaim all warranties of any kind with respect to third-party content, products, and services. Oracle Corporation and its affiliates will not be responsible for any loss, costs, or damages incurred due to your access to or use of third-party content, products, or services.